# **Getting Started: AWS Injector Quick Start**

# Prerequisites

- Ignition with Google Cloud Injector Module installed
- Review the Cirrus Link Module Installation documentation for installation details.
   Ignition Designer installed
- Review the Inductive Automation documentation for Launching Designer against the Ignition gateway
- An existing AWS account with an active Kinesis Stream and/or DynamoDB Database.
   Occumentation on creating a Kinesis Stream can be found here.
  - If using a Firehose stream, its source must be "Direct PUT or other sources"
  - Documentation on creating a DynamoDB Database table can be found here.
    - DynamoDB Database tables ideally should be created with the following settings:
      - Primary partition key: UUID (String)
      - Primary sort key: GROUP\_EDGE\_ID (String)

# Summary

This tutorial will provide step-by-step instructions for the following:

- Configuring the AWS Injector Module to connect to a Kinesis Stream
- Configuring the AWS Injector Module to connect to a DynamoDB Database
- Publishing live Tag data and events to the connected Kinesis Stream and DynamoDB Database.

Upon completion of this module you will have an Ignition Gateway connected and publishing live Tag data to AWS.

# Architecture

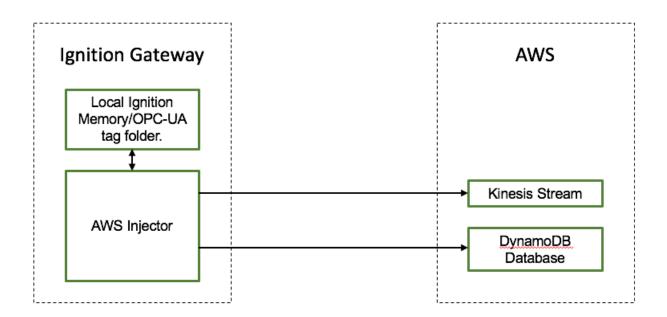

# **Tutorial**

### Step 1: Configure the AWS Injector Modules

Once you have Ignition and the AWS Injector Module installed and running we can setup the configuration to connect to AWS.

Review the AWS Injector Module configuration guide for more details on each tab

Navigate to the AWS Injector Module configuration section from the left side bar in the Ignition Gateway.

For this tutorial, we will be adding new Kinesis Stream and DynamoDB Database Settings. You may optionally choose to skip one of the following two sections if you do not wish to setup a Kinesis Stream endpoint or a DynamoDB Database.

| -) → C' û<br>≘ Ignition  | 0 0 localhost:8088/web/config/aws.settings?22 90% ···· ♡ ☆                      | III\ ED ⑧ Û 詳<br>≟admin   Sign Out |
|--------------------------|---------------------------------------------------------------------------------|------------------------------------|
| gnition                  |                                                                                 | Help 🛛 Get Designer                |
| SYSTEM                   | Config > Aws > AWS Injector Settings                                            |                                    |
| me Overview              | Trial Mode 1:45:21 We're glad you're test driving our software. Have fun.       | Activate Ignitio                   |
| Backup/Restore           |                                                                                 |                                    |
| Ignition Exchange        | General Kinesis DynamoDB Sets Tag Agents                                        |                                    |
| Licensing                | General Kinesis Dynamobb Sets Tag Agents                                        |                                    |
| nfig Modules<br>Projects |                                                                                 |                                    |
| Redundancy               | Main                                                                            |                                    |
| Gateway Settings         | Enabled Injector module                                                         |                                    |
| NETWORKING               |                                                                                 |                                    |
| Web Server               | Curr Character                                                                  |                                    |
| Gateway Network          | Save Changes                                                                    |                                    |
| Email Settings           |                                                                                 |                                    |
| SECURITY                 | Note: For additional details on configuring AWS Injector, see the documentation |                                    |
| Auditing                 | here                                                                            |                                    |
| Users, Roles             |                                                                                 |                                    |
| Service Security         |                                                                                 |                                    |
| Q Search                 |                                                                                 |                                    |

#### **Create an AWS Kinesis Stream Setting**

 $\odot$ 

From the Kinesis tab, click on the "Create new AWS Kinesis Stream Setting..." link to bring up the following configuration form:

| → C û                          | I i localhost:808         | 3/web/config/aws.settings?13 90% ···                                  | 0 1            |
|--------------------------------|---------------------------|-----------------------------------------------------------------------|----------------|
| nition                         |                           |                                                                       | in   Sign O    |
| SYSTEM                         | Config > Aws > AWS Inje   | ctor Settings                                                         |                |
| Overview                       | Trial Mode 1:53:05 We'reg | lad you're test driving our software. Have fun.                       | Activate Ignit |
| Backup/Restore                 |                           |                                                                       |                |
| Ignition Exchange              |                           |                                                                       |                |
| Licensing                      | General Ki                | nesis DynamoDB Sets Tag Agents                                        |                |
| g Modules                      |                           |                                                                       |                |
| Projects                       | Main                      |                                                                       |                |
| Redundancy<br>Gateway Settings | Main                      |                                                                       |                |
| Gateway Settings               | Setting Name              | New Kinesis Stream                                                    |                |
| NETWORKING                     |                           | A friendly name for this Kinesis Stream setting                       |                |
| Web Server                     | Enabled                   | Enable this setting                                                   |                |
| Gateway Network                | Lindbled                  | Chable this setting                                                   | <br>           |
| Email Settings                 | ANIC Assess Key           | AKIAIOSFODNN7EXAMPLE                                                  |                |
| SECURITY                       | AWS Access Key            | AWS Access Key                                                        |                |
| Auditing                       |                           |                                                                       | <br>           |
| Users, Roles                   | Password                  |                                                                       |                |
| Service Security               |                           | AWS Secret Key                                                        |                |
| Identity Providers             |                           |                                                                       |                |
| Security Levels                | Password                  | Re-type password for verification.                                    |                |
| Security Zones                 |                           |                                                                       | <br>           |
| DATABASES                      | AWS Session<br>Tokens     | AWS Session Tokens                                                    |                |
| Connections                    |                           |                                                                       | <br>           |
| Drivers                        | Role ARN                  |                                                                       |                |
| Store and Forward              | Role ARN                  | AWS Role ARN                                                          |                |
| ALARMING                       |                           |                                                                       | <br>           |
| General                        | Session Duration          |                                                                       |                |
| Journal                        |                           | AWS Session Duration                                                  |                |
| Notification                   |                           |                                                                       |                |
| On-Call Rosters                | Session Name              | AWS Session Name                                                      |                |
| Schedules                      |                           |                                                                       | <br>           |
| TAGS                           | Region                    | us-east-1                                                             |                |
| History                        | Region                    | AWS Region<br>(default: us-east-1)                                    |                |
| Realtime                       |                           |                                                                       | <br>           |
| '                              | Set                       | Default 👻                                                             |                |
| OPC CLIENT                     | Jet                       | The Set this Kinesis Stream setting is associated with                |                |
| OPC Connections                |                           |                                                                       |                |
| OPC Quick Client               | Stream Name               |                                                                       |                |
| OPC UA                         |                           | Kinesis Stream Name                                                   |                |
|                                |                           | Enables pushing directly into a Kinesis Data Firehose delivery stream |                |

Set the following parameters:

- Setting Name This can be any unique identifier. For this tutorial we will use "TestSetting".
- AWS Access Key

   This is the Access Key used to authenticate to your AWS account
- Password
- $^{\circ}\;$  This is the Secret Key used to authenticate to your AWS account Region

   This is the AWS Region that your Kinesis Stream is in
   This is the AWS Region that your Kinesis Stream is in

° This is the name of the Kinesis Stream that you wish to connect to. This is shown below in the AWS Kinesis Streams console.

| mazon Kinesis                    | Kinesis streams                                                                                                    |                                                                        |                                                                |
|----------------------------------|----------------------------------------------------------------------------------------------------|------------------------------------------------------------------------|----------------------------------------------------------------|
| Streams<br>Firehose<br>Analytics | A Kinesis stream is an ordered sequence of data reco<br>Library (KPL). Learn more<br>Total shards in use: 1 Total shards remaining: 4 | rds. To add data to a Kinesis stream, configure producers using the St | reams PUT API or the Amazon Kinesis Producer                   |
|                                  | Croate Kinesis stream Connect to Firehos  Filter search by stream name Kinesis stream name                                            | e () Actions ~                                                         |                                                                |
|                                  | TestStream                                                                                                    | Number of shards                                                       | Status     ACTIVE     « < Viewing 1 - 1 of 1 Kinesis streams > |

Click on "Create New Kinesis Stream Setting" to finish creating the new configuration setting.

| ightarrow C $rightarrow$ | 🗊 🛈 locali       | ost:8088/web/       | config/aws.se         | ttings?20    | 6               |                                          | 90% … 🖂 🏠               | lii\      | •      | 0 ii             |
|--------------------------|------------------|---------------------|-----------------------|--------------|-----------------|------------------------------------------|-------------------------|-----------|--------|------------------|
| Ignition                 |                  |                     |                       |              |                 |                                          |                         |           | 💄 ad   | min   Sign Ou    |
| ition                    |                  |                     |                       |              |                 |                                          |                         | Help      | 0      | Get Designer     |
| SYSTEM                   | 🌣 Config 🗲 Aws 🗲 | AWS Injector Set    | tings                 |              |                 |                                          |                         |           |        |                  |
| Overview                 | Trial Mode 1:43  | 02 We're glad you'r | e test driving our so | ftware. Have | fun.            |                                          |                         |           |        | Activate Ignitie |
| Backup/Restore           |                  |                     |                       |              |                 |                                          |                         |           |        |                  |
| Ignition Exchange        | Genera           | Kinesis             | DynamoDE              | s s          | ets Tag         | Agents                                   |                         |           |        |                  |
| Licensing<br>Modules     |                  |                     |                       |              |                 |                                          |                         |           |        |                  |
| Projects                 | Sur              | cessfully created   | new Kinesis Str       | eam Settin   | ng "TestSetting | ai ai ai ai ai ai ai ai ai ai ai ai ai a |                         |           |        |                  |
| Redundancy               |                  | -                   |                       |              |                 |                                          |                         |           |        |                  |
| Gateway Settings         | Setting          | Name Enable         | d Region              | Set 9        | Stream Name     | Firehose Stream                          | Store & Forward Enabled | Status    |        |                  |
| NETWORKING               | TestSet          | ting true           | us-east-1             | Default 1    | TestStream      | false                                    | false                   | Connected | delete | edit             |
| Web Server               |                  |                     |                       |              |                 |                                          |                         |           |        |                  |
| Gateway Network          | → Creat          | e new Kinesis Str   | eam Setting           |              |                 |                                          |                         |           |        |                  |
| Email Settings           |                  |                     |                       |              |                 |                                          |                         |           |        |                  |
| SECURITY                 |                  |                     |                       |              |                 |                                          |                         |           |        |                  |
| Auditing                 |                  |                     |                       |              |                 |                                          |                         |           |        |                  |
| Users, Roles             |                  |                     |                       |              |                 |                                          |                         |           |        |                  |
| Service Security         |                  |                     |                       |              |                 |                                          |                         |           |        |                  |
| Q Search                 |                  |                     |                       |              |                 |                                          |                         |           |        |                  |

### Create an AWS DynamoDB Database Setting

From the DynamoDB tab, click on the "Create new DynamoDB Setting..." link to bring up the following configuration form:

| ) → C' û<br>Ignition           | Iccalhost:808             | 3/web/config/aws.settings?28                                                 | 90% … 区 ☆   | III\ 🗉 🕲 📫        |
|--------------------------------|---------------------------|------------------------------------------------------------------------------|-------------|-------------------|
|                                |                           |                                                                              |             | Ladmin   Sign Out |
| SYSTEM                         | Config > Aws > AWS Inje   | ctor Settings                                                                |             |                   |
| me Overview                    | Trial Mode 1:41:24 We'reg | lad you're test driving our software. Have fun.                              |             | Activate Ignition |
| Backup/Restore                 |                           |                                                                              |             |                   |
| tus Ignition Exchange          |                           |                                                                              |             |                   |
| Licensing                      | General Ki                | nesis DynamoDB Sets Tag Agents                                               |             |                   |
| nfig Modules                   |                           |                                                                              |             |                   |
| Projects                       | Main                      |                                                                              |             |                   |
| Redundancy<br>Gateway Settings |                           |                                                                              |             |                   |
| - Gutering bettings            | Setting Name              | Test DynamoDB Setting                                                        |             |                   |
| NETWORKING                     |                           | A friendly name for this DynamoDB setting                                    |             |                   |
| Web Server                     | Enabled                   | Enable this setting                                                          |             |                   |
| Gateway Network                |                           |                                                                              |             |                   |
| Email Settings                 | AWS Access Key            | AKIA2MHMR2QZ65POJIUK                                                         |             |                   |
| SECURITY                       | AWS ALLESS REY            | AWS Access Key                                                               |             |                   |
| Auditing                       |                           |                                                                              |             |                   |
| Users, Roles                   | Password                  |                                                                              |             |                   |
| Service Security               |                           | AWS Secret Key                                                               |             |                   |
| Identity Providers             |                           |                                                                              |             |                   |
| Security Levels                | Password                  | Re-type password for verification.                                           |             |                   |
| Security Zones                 |                           |                                                                              |             |                   |
| DATABASES                      |                           | us-east-1                                                                    |             |                   |
| Connections                    | Region                    | AWS Region<br>(default: us-east-1)                                           |             |                   |
| Drivers                        |                           | (Derault, DS-east-1)                                                         |             |                   |
| Store and Forward              |                           | Default                                                                      |             |                   |
| ALARMING                       | Set                       | The Set this DynamoDB setting is associated with                             |             |                   |
| General                        |                           |                                                                              |             |                   |
| Journal                        | Table Name                | TestTable                                                                    |             |                   |
| Notification                   |                           | DynamoDB Table Name                                                          |             |                   |
| On-Call Rosters                |                           |                                                                              |             |                   |
| Schedules                      | Store & Forward           |                                                                              |             |                   |
| TAGS                           | Store & Forward           |                                                                              |             |                   |
| History                        | Enabled                   | Enable Store and Forward capabilities for this stream                        |             |                   |
| Realtime                       |                           |                                                                              |             |                   |
|                                | Store & Forward<br>Type   | Choose One 🔻                                                                 |             |                   |
| OPC CLIENT                     | 1990                      | The Type of this Store & Forward mechanism                                   |             |                   |
| OPC Connections                |                           | 10000                                                                        |             |                   |
| OPC Quick Client               | Message Capacity          | 10000<br>Maximum number of messages to store before dropping oldest historic | al messages |                   |
| OPC UA                         |                           | (default: 10,000)                                                            | a, messages |                   |
| <b>Q</b> Search                |                           |                                                                              |             |                   |

Set the following parameters:

- Setting Name
- This can be any unique identifier. For this tutorial we will use "TestSetting".
   Note that this only has to be unique among DynamoDB Settings so we can configure with the same used for the Kinesis Stream. AWS Access Key
   O This is the Access Key used to authenticate to your AWS account
- Password
   This is the Secret Key used to authenticate to your AWS account
- Region

   This is the AWS Region that your DynamoDB Database is in
   Table Name

° This is the name of the DynamoDB Database Table to connect to. This is shown below in the AWS DynamoDB console.

| Services 🗸      | Resource Groups 🗸 🔹 🛧  |   |                  |             |               |                            |                    | <u>а</u>               |                  | * N. Virginia        | a Y Suppo     | nt ~    |
|-----------------|------------------------|---|------------------|-------------|---------------|----------------------------|--------------------|------------------------|------------------|----------------------|---------------|---------|
| namoDB          | Create table Actions   | • |                  | Close       |               |                            |                    |                        |                  |                      |               |         |
| bles            | Q Filter by table name | × | Overview         | Items       | Metrics       | Alarms                     | Capacity           | Indexes                | Triggers         | Access control       | Tags          |         |
| served capacity | Name                   |   | Recent alert     | s           |               |                            |                    |                        |                  |                      |               |         |
| x               | 0                      |   | No CloudWatch    | alarms hav  | ve been trigg | gered for this             | s table.           |                        |                  |                      |               |         |
| shboard         |                        |   | Ctream data      | ile         |               |                            |                    |                        |                  |                      |               |         |
| isters          |                        |   | Stream deta      | uis         |               |                            |                    |                        |                  |                      |               |         |
| bnet groups     |                        |   |                  |             |               | Stream                     | enabled<br>ew type | No                     |                  |                      |               |         |
| rameter groups  |                        |   |                  |             |               | Latest strea               |                    |                        |                  |                      |               |         |
| ents            |                        |   |                  |             |               | Manage                     | Stream             |                        |                  |                      |               |         |
|                 |                        |   |                  |             |               |                            |                    |                        |                  |                      |               |         |
|                 |                        |   | Table details    | 5           |               | /                          |                    |                        | <u> </u>         |                      |               |         |
|                 |                        |   |                  |             |               | · ·                        |                    | TestTable              | )                |                      |               |         |
|                 |                        |   |                  |             | Pi            | rimary parti<br>Primary    |                    | GROUP_EDG              |                  |                      |               |         |
|                 | •                      |   |                  |             | т             | ime to live a              | attribute          | DISABLED N             |                  |                      |               |         |
|                 |                        |   |                  |             |               |                            |                    | Active<br>September 8, | 2017 at 11:1     | 0:14 AM UTC-7        |               |         |
|                 | TestTable              |   |                  |             |               | read capac                 |                    | 5 (Auto Scalin         |                  |                      |               |         |
|                 |                        |   |                  | Pi          |               | write capac<br>Last decrea |                    | 5 (Auto Scalin<br>-    | g Disabled)      |                      |               |         |
|                 |                        |   |                  |             |               | Last increa                |                    |                        |                  |                      |               |         |
|                 |                        |   |                  |             | Sto           | rage size (i<br>Iter       |                    | 0 bytes<br>D           |                  |                      |               |         |
|                 |                        |   |                  |             |               |                            | Region             | US East (N. Vi         |                  |                      |               |         |
|                 |                        |   |                  |             |               |                            |                    |                        |                  |                      | able/TestTabl |         |
|                 |                        |   | Storage size and | d item cour | nt are not up | dated in rea               | I-time. They       | are updated p          | periodically, ro | oughly every six hou | rs.           |         |
|                 |                        |   | Storage size and |             |               | ource Nam                  | ne (ARN)           | arn:aws:dynai          | nodb:            |                      |               | stTable |

Click on "Create New DynamoDB Setting" to finish creating the new configuration setting.

| 😑 💿 🛛 🚺 Ignition -                | Ignition Gateway | у × +                                      |                       |                 |         |            |                         |           |        |            |          |            |
|-----------------------------------|------------------|--------------------------------------------|-----------------------|-----------------|---------|------------|-------------------------|-----------|--------|------------|----------|------------|
| ) → ୯ û                           | Ū                | i localhost:8088/web/c                     | onfig/aws.set         | tings?29        |         |            | 90% \cdots 🗵 🏠          |           | lii\ ( | •          | Ó        | n i        |
| E Ignition                        |                  |                                            |                       |                 |         |            |                         |           |        | <b>⊥</b> a | dmin   S | iign Out → |
| gnition                           |                  |                                            |                       |                 |         |            |                         |           | Help 🛙 |            | Get Des  | igner      |
| SYSTEM                            | 🌣 Con            | nfig > Aws > AWS Injector Sett             | ings                  |                 |         |            |                         |           |        |            |          |            |
| me Overview                       | Trial            | Mode 1:40:33 We're glad you're             | test driving our soft | ware. Have fun. |         |            |                         |           |        |            | Activate | lgnition   |
| Backup/Restore                    |                  |                                            |                       |                 |         |            |                         |           |        |            |          |            |
| us Ignition Exchange              |                  | General Kinesis                            | DynamoDB              | Sets            | Тар     | Agents     |                         |           |        |            |          |            |
| Licensing<br>ig Modules           |                  |                                            |                       |                 |         |            |                         |           |        |            |          |            |
| Projects                          |                  | <ul> <li>Successfully created n</li> </ul> | ew DynamoDB           | Setting "Test   | DvnamoD | B Setting" |                         |           |        |            |          |            |
| Redundancy                        |                  |                                            |                       | -               | -       | -          |                         |           |        |            |          |            |
| Gateway Settings                  |                  | Setting Name                               | Enabled               | Region          | Set     | Table Name | Store & Forward Enabled | Status    |        |            |          |            |
| NETWORKING                        |                  | Test DynamoDB Setting                      | true                  | us-east-1       | Default | TestTable  | false                   | Connected |        | delete     | edit     |            |
| Web Server                        |                  |                                            |                       |                 |         |            |                         |           |        |            |          |            |
| Gateway Network<br>Email Settings |                  | → Create new DynamoDB                      | Setting               |                 |         |            |                         |           |        |            |          |            |
| Email Settings                    |                  |                                            |                       |                 |         |            |                         |           |        |            |          |            |
| SECURITY                          |                  |                                            |                       |                 |         |            |                         |           |        |            |          |            |
| Auditing                          |                  |                                            |                       |                 |         |            |                         |           |        |            |          |            |
| Users, Roles                      |                  |                                            |                       |                 |         |            |                         |           |        |            |          |            |
| <b>Q</b> Search                   |                  |                                            |                       |                 |         |            |                         |           |        |            |          |            |

Now the AWS Injector module is connected to a Kinesis Stream and/or a DynamoDB Database, we have to determine if there are are changes needed to the Tag Agent tab to be able to push data.

If you already have Ignition tags defined, for example from the Ignition OPC UA Server, then depending on the depth of your tag tree you may need to configure the Sparkplug Settings.

|  | Review the Cloud Injector Tag Agents and Tag Trees document which describes how Cloud Injector Agent configurations interact with Ignition tag trees to push messages and tag change events to the cloud service. It explains how tags get identified to be pushed as well as what specific 'topics' will be included with the messages. It also goes over some example configurations to show how the system will behave in different scenarios. |
|--|----------------------------------------------------------------------------------------------------|
|--|----------------------------------------------------------------------------------------------------|

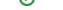

 $\oslash$ 

Once the Tag Agent is setup as needed, you can jump to Step 3: Publishing data.

If you do not have Ignition tags defined we will do that in the next step with a tag tree depth that requires no additional Sparkplug settings.

#### Step 2: Create tags to be published in Designer

When the AWS Injector module is installed in Ignition, an Edge Node folder is automatically created in the 'default' Ignition tag provider.

| •••         |           |       | on Gateway - Ignition Designer |               |
|-------------|-----------|-------|--------------------------------|---------------|
|             | 光 🗎 🖁 🖌 🔸 | 11 11 |                                |               |
| Tag Browser |           |       |                                | ₽ _ ×         |
| +- Q 𝔅 def  | ault      |       |                                | ▼ ± -         |
|             | Tags      |       | UDT Definitions                |               |
| Tag         | N N       | /alue | Data Type                      | 2             |
|             |           |       |                                |               |
|             |           |       |                                | 219 / 1024 mb |

Create a tree structure under this folder as shown below with some memory tags - this folder structure creates the same hierarchy that is described in the Sparkplug B specification of Group ID, Edge ID, and Device ID.

Refer to the Ignition Tag Browser and Creating Tags documentation for assistance in configuring Ignition tags

| 1 1 × * * 4 1  | ₩ 11 11 |             |                 |               |
|----------------|---------|-------------|-----------------|---------------|
| Fag Browser    |         |             |                 | ت _ ×         |
| +- Q ♂ default |         |             |                 | • = -         |
| Tags           |         |             | UDT Definitions |               |
| Tag            | Value   | 2           | Data Type       | 2             |
| ✓-             |         |             |                 |               |
| ✓-             |         |             |                 |               |
| ↓-             |         |             |                 |               |
| ► → Boolean001 |         |             |                 | Boolean       |
| ► 🖓 Float001   |         | 1.23        |                 | Float         |
| Integer001     |         | 123         |                 | Integer       |
| - 🖓 String001  |         | onetwothree |                 | String        |
|                |         |             |                 |               |
|                |         |             |                 | 212 / 1024 ml |

# Step 3: Publishing data

0

When the AWS Injector module is installed in Ignition, an AWS Injector tag provider is automatically created. This folder will contain both information tags about the module's version and state, as well as control tags for refreshing the module and Tag Agents.

Make sure that the Ignition Designer has read/write communications turned on by selecting the Project/Comm Read/Write button highlighted in the image below.

| ● ● ● sampleq<br>■ 💾 🕑 🐟 → 🇞 ୬                                      |      |            | - Ignition Designe | r       |               |      |
|---------------------------------------------------------------------|------|------------|--------------------|---------|---------------|------|
| Tag Browser                                                         |      | $\bigcirc$ |                    | ē       | $_{-} \times$ | ^    |
| +- Q S AWS Injector                                                 |      |            |                    | •       | 1 -           | s    |
| Tags                                                                |      |            | UDT Definitions    |         |               |      |
| Tag                                                                 | Valu | ie         | Data Ty            | /pe     |               |      |
| <ul> <li>AWS Injector Control</li> <li>AWS Injector Info</li> </ul> |      |            |                    |         |               |      |
|                                                                     |      |            |                    | 205 / 2 | 1024 m        | ıb 🛒 |

To refresh the default Tag Agent, open the folder "AWS Injector Control" and click on the Refresh Boolean. When this happens, the Tag Agent will scan the "Edge Nodes" folder and find the new Memory Tags that we have created, construct messages representing those tags with their current values and send the messages to the Kinesis Stream and/or DynamoDB Database that we have configured.

| 💾 🖽 🦘 🍌 👌<br>Tag Browser                                                             | ■ ■   ₩ 1₽ | 11  | ت _ ×        |    |
|--------------------------------------------------------------------------------------|------------|-----|--------------|----|
| +- Q C AWS Injector                                                                  |            |     | ▼ 1 -        |    |
| Tags                                                                                 |            | UDT | Definitions  | -  |
| Tag                                                                                  | Value      |     | Data Type    |    |
| <ul> <li>AWS Injector Control</li> <li>Refresh</li> <li>AWS Injector Info</li> </ul> |            |     | Boolean      |    |
|                                                                                      |            |     | 207 / 1024 r | nb |

The Boolean tag will not change to true. This is really a one-shot and as a result, the tag will not change to true.

#### Sending tag data to the Kinesis Stream

The AWS Injector Tag Agent will push two JSON messages to the Kinesis Stream. The format of these messages closely follows the Sparkplug B Specification's payload structure.

The first message represents the Edge Node and will contain the following:

- The Sparkplug elements: Namespace, Group ID, Edge Node ID. They will be grouped under "topic".
- A "timestamp" for when the payload was constructed.
- A "bdSeq" sequence number to track the "session" of the Tag Agent.
- Any Edge Node tags defined in the "Tutorial Edge Node" folder (in our example we have none).

It will look something like this:

#### First Payload

∕!\

```
{
  "topic": {
    "namespace": "spBv1.0",
    "groupId": "Tutorial Group",
    "edgeNodeId": "Tutorial Edge Node"
  },
  "payload": {
    "timestamp": 1504739061495,
    "metrics": [
    {
}
```

```
"name": "bdSeq",
    "timestamp": 1504739061495,
    "dataType": "Int64",
    "value": 0
    }
  ],
    "seq": 0
  }
}
```

The second message represents the Device and will contain the following:

- The Sparkplug elements: Namespace, Group ID, Edge Node ID, Device ID. They will be grouped under "topic".
- A "timestamp" for when the payload was constructed.
- A "bdSeq" sequence number to track the "session" of the Tag Agent.
- Any Device tags defined in the "Tutorial Device" folder. It will look something like this:

It will look something like this:

#### Second Payload { "topic": { "namespace": "spBv1.0", "groupId": "Tutorial Group", "edgeNodeId": "Tutorial Edge Node", "deviceId": "Tutorial Device" }, "payload": { "timestamp": 1504739061501, "metrics": [ { "name": "Boolean001", "timestamp": 1504739061546, "dataType": "Boolean", "properties": { "Quality": { "type": "Int32", "value": 192 } },

"value": true

"name": "String001",
"timestamp": 1504739061546,
"dataType": "String",
"properties": {
 "Quality": {
 "type": "Int32",
 "value": 192

"value": "onetwothree"

"name": "Integer001",
"timestamp": 1504739061546,
"dataType": "Int32",
"properties": {
 "Quality": {

"type": "Int32", "value": 192

}, {

> } },

> } },

},

"value": 123

}, {

```
"name": "Float001",
        "timestamp": 1504739061546,
        "dataType": "Float",
        "properties": {
          "Quality": {
            "type": "Int32",
            "value": 192
          }
        },
        "value": 1.23
      }
    ],
    "seq": 1
 }
}
```

# Sending tag data to the DynamoDB Table

The AWS Injector Tag Agent will insert two items into the DynamoDB Database table. The columns of these items represent different elements of the Sparkplug B Specification's payload structure.

The first item represents the Edge Node and will contain the following:

- EDGE\_NODE\_ID
- The Sparkplug Edge Node ID.
- GROUP ID
- The Sparkplug Group ID.
- GROUP\_EDGE\_ID
- A combination of the Group ID and Edge Node ID, (used as the Primary Partition Key).
- TIMESTAMP
- ° A "timestamp" for when the payload was constructed
- TOPIC
  - The Sparkplug topic.
- bdSeq
  A sequence number to track the "session" of the Tag Agent.
  Any Edge Node tags defined in the "Tutorial Edge Node" folder (in our example we have none).

It will look something like this:

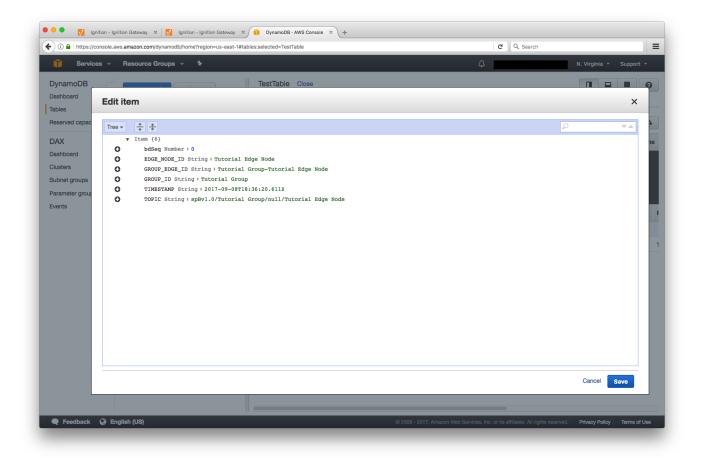

The second item represents the Device and will contain the following:

- DEVICE\_ID
- The Sparkplug Device ID.
- EDGE\_NODE\_ID
- ° The Sparkplug Edge Node ID.
- GROUP\_ID
- The Sparkplug Group ID.
  GROUP\_EDGE\_ID
  - A combination of the Group ID and Edge Node ID, (used as the Primary Partition Key).
- TIMESTAMP
- $^{\circ}~$  A "timestamp" for when the payload was constructed
- TOPIC
  - The Sparkplug topic.
- Any Device tags defined in the "Tutorial Device" folder
  - Boolean001
  - ° Float001
  - Integer001
  - ° String001

It will look something like this:

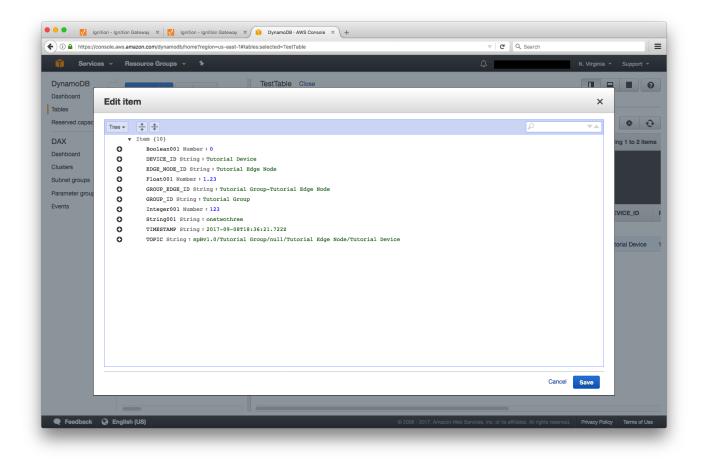

# Step 4: Use Ignition Designer to Publish Tag Data (Live Tag Values Changes)

Now we can change the values of the new Memory Tags and generate messages that contain the Tag change events. Click on the value of the "Boolean001" Memory Tag to change it's value.

#### Sending Live Tag Data to the Kinesis Stream

The following message will be constructed to represent this Tag change event and pushed to the Kinesis Stream:

```
Change Event Payload
{
  "topic": {
    "namespace": "spBv1.0",
    "groupId": "Tutorial Group",
    "edgeNodeId": "Tutorial Edge Node",
    "deviceId": "Tutorial Device"
 },
  "payload": {
    "timestamp": 1504740884529,
    "metrics": [
      {
        "name": "Boolean001",
        "timestamp": 1504740883526,
        "dataType": "Boolean",
        "value": false
      }
    1.
    "seq": 2
 }
}
```

### Sending Live Tag Data to the DynamoDB Database

The following item will be constructed to represent this Tag change event and inserted into the DynamoDB Database table

|                                                                            | nsole.aws.amazon.com/dynamodb/home?region=us-east-1#tables:selected=TestTable                                                                                                    | V C Search |                                            |
|----------------------------------------------------------------------------|----------------------------------------------------------------------------------------------------|------------|--------------------------------------------|
| Service                                                                    | s 🗸 Resource Groups 👻 🛠                                                                                                    | Δ          | N. Virginia 👻 Support 👻                    |
| namoDB                                                                     | TestTable Close                                                                                                    |            |                                            |
| shboard                                                                    | Edit item                                                                                                    |            | ×                                          |
| erved capac                                                                | Tree - + +                                                                                                    | P          |                                            |
| DAX<br>Dashboard<br>Clusters<br>Subnet groups<br>Parameter group<br>Events | <ul> <li>Item (7)</li> <li>Boolean001 Number:1</li> <li>DEVICE_ID String:Tutorial Device</li> <li>EDGE_NODE_ID String:Tutorial Group-Tutorial Edge Node</li> <li>GROUP_EDGE_ID String:Tutorial Group</li> <li>TIMESTAMP String:2017-09-08719:22:42.0442</li> <li>TOPIC String:spBv1.0/Tutorial Group/null/Tutorial Edge Node/Tutorial Device</li> </ul> |            | ng 1 to 6 iter<br>Float001<br>1.23<br>1.23 |
|                                                                            |                                                                                                    | Cance      | Save                                       |
|                                                                            |                                                                                                    |            |                                            |

### **Step 5: AWS Applications**

It is beyond the scope of this tutorial to show how to design an application in AWS to handle the data flowing into the Kinesis Stream and/or DynamoDB Database. For additional information on developing applications to consume this data see <a href="https://aws.amazon.com/">https://aws.amazon.com/</a>.

# **Additional Resources**

- Inductive Automation's Ignition download with free trial
   <sup>o</sup> Current Ignition Release
- Cirrus Link Solutions Modules for Ignition
   O Ignition Strategic Partner Modules
- Support questions
  - ° Check out the Cirrus Link Forum: https://forum.cirrus-link.com/
  - Contact support: support@cirrus-link.com
- Sales questions
  - Email: sales@cirrus-link.com
    Phone: +1 (844) 924-7787
- About Cirrus Link
  - https://www.cirrus-link.com/about-us/